# EPSON STYLUS. OFFICE BX300F/TX300F Series Manuale del fax

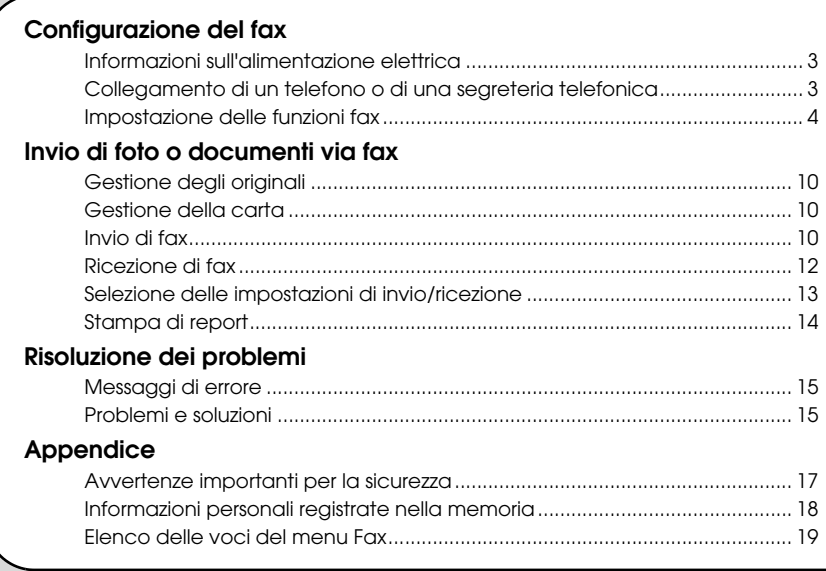

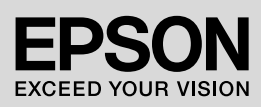

#### **Convenzioni usate nel manuale**

Durante la lettura delle istruzioni, prestare attenzione alle linee guida riportate di seguito:

w **Avvertenza:** osservare attentamente le avvertenze per evitare lesioni personali.

**Attenzione:** osservare attentamente i messaggi di attenzione per evitare danni alle apparecchiature.

**Nota:** le note contengono importanti informazioni riguardanti la stampante.

**Suggerimento:** i suggerimenti sono consigli per l'uso della stampante.

### **Informazioni sul copyright**

Nessuna parte di questa pubblicazione può essere riprodotta, memorizzata in sistemi informatici o trasmessa in qualsiasi forma o con qualsiasi mezzo, elettronico, meccanico, con fotocopie, registrazioni o altro mezzo, senza il preventivo consenso scritto di Seiko Epson Corporation. Le informazioni qui contenute riguardano solo questo prodotto. Epson non è responsabile per l'utilizzo di queste informazioni con altre stampanti.

Né Seiko Epson Corporation né le sue società affiliate potranno essere ritenute responsabili verso l'acquirente di questo prodotto o verso terzi per danni, perdite, costi o spese sostenuti o patiti in conseguenza di: incidenti, uso errato o improprio di questo prodotto oppure modifiche, riparazioni o alterazioni non autorizzate effettuate sullo stesso o (esclusi gli Stati Uniti) mancata stretta osservanza delle istruzioni operative e di manutenzione di Seiko Epson Corporation.

Seiko Epson Corporation non potrà essere ritenuta responsabile per danni o problemi originati dall'uso di accessori o materiali di consumo diversi da quelli designati come prodotti originali Epson o prodotti approvati Epson da parte di Seiko Epson Corporation.

Seiko Epson Corporation non potrà essere ritenuta responsabile per eventuali danni derivanti da interferenze elettromagnetiche verificatesi in seguito all'uso di cavi di interfaccia diversi da quelli specificati come prodotti approvati Epson da parte di Seiko Epson Corporation.

EPSON® è un marchio registrato ed EPSON STYLUS™ ed Exceed Your Vision sono marchi di Seiko Epson Corporation. **Avviso generale:** gli altri nomi di prodotto qui riportati sono utilizzati solo a scopo identificativo e possono essere marchi dei rispettivi proprietari. Epson non rivendica alcun diritto su detti marchi.

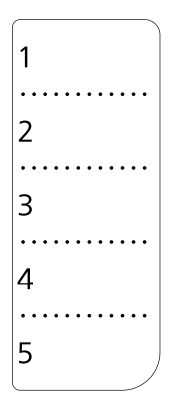

In caso sia necessario modificare o riscrivere il testo relativo alla composizione rapida, è possibile copiare e utilizzare l'illustrazione a sinistra.

<span id="page-2-0"></span>Questo prodotto consente di inviare fax mediante la composizione del numero di fax del destinatario, la selezione di una voce dall'elenco di numeri rapidi o di composizione gruppo o l'utilizzo del tasto di composizione rapida. È possibile personalizzare l'intestazione dei fax e selezionare varie impostazioni per la stampa di report e per l'invio e la ricezione. È inoltre possibile impostare il prodotto per la ricezione automatica dei fax o per la ricezione solo a seguito di conferma da parte dell'utente.

## <span id="page-2-1"></span>**Informazioni sull'alimentazione elettrica**

## *Spegnimento del fax*

Quando il fax viene spento, i seguenti dati registrati nella memoria temporanea vengono cancellati:

- ❏ Dati di ricezione fax
- ❏ Dati registrati in **Delayed Fax** (Fax posticipato)
- ❏ Dati ricomposti

Inoltre, quando il fax resta spento per periodi di tempo prolungati, è possibile che l'orologio venga reimpostato e questo può causare irregolarità di funzionamento. All'accensione del fax, controllare lo stato dell'orologio.

## *Funzione di risparmio energia*

Dopo 13 minuti di inattività, sul display viene visualizzato solo l'orologio al fine di risparmiare energia.

Premere un tasto qualsiasi (ad eccezione di P **On**) per ripristinare lo stato precedente del display.

Vedere inoltre la sezione "Riavvio automatico dopo un'interruzione di corrente" nella *Guida d'uso generale*.

## <span id="page-2-2"></span>**Collegamento di un telefono o di una segreteria telefonica**

Effettuare i passaggi che seguono per collegare il prodotto a una linea telefonica o ISDN e collegare alla stessa linea anche un telefono o una segreteria telefonica con cui rispondere alle chiamate vocali.

## *Collegamento della linea telefonica*

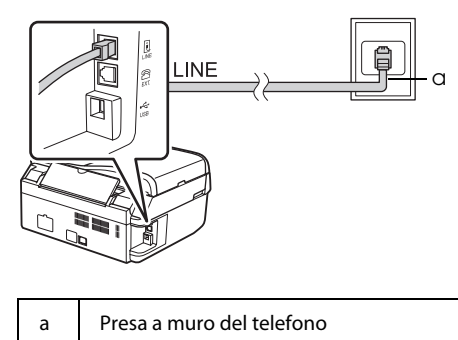

## *Collegamento della linea telefonica a una segreteria telefonica*

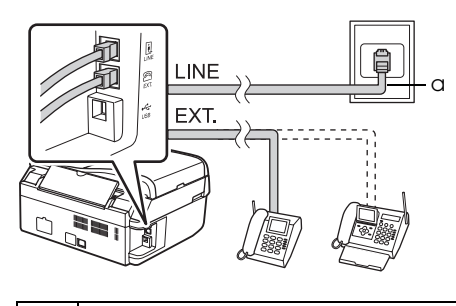

a Presa a muro del telefono

## *Collegamento della linea DSL*

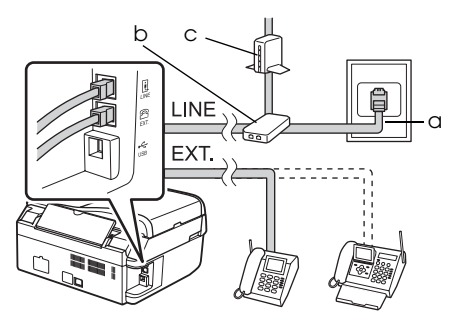

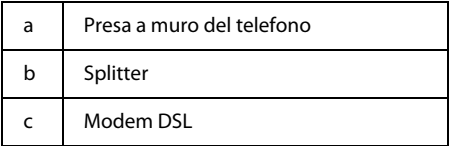

Vedere la documentazione fornita con il modem DSL.

## *Collegamento della linea ISDN (un numero di telefono)*

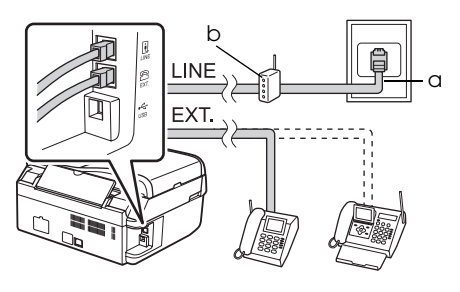

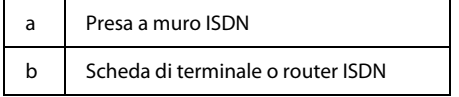

Vedere la documentazione fornita con la scheda di terminale o il router ISDN.

## *Collegamento della linea ISDN (due numeri di telefono)*

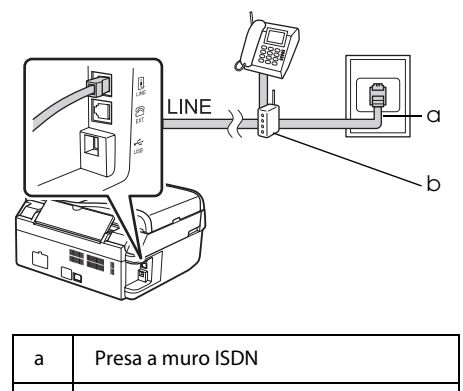

b Scheda di terminale o router ISDN

Vedere la documentazione fornita con la scheda di terminale o il router ISDN.

## <span id="page-3-0"></span>**Impostazione delle funzioni fax**

Prima di inviare o ricevere fax, è possibile creare un'intestazione fax, selezionare le preferenze fax e impostare un elenco di numeri rapidi o di composizione gruppo per i numeri di fax utilizzati con maggiore frequenza.

## *Verifica dell'area geografica selezionata*

Prima di usare il prodotto, selezionare la propria regione geografica.

- 1. Premere  $\mathscr{C}_{\infty}$  **Mode** [Copy/Fax] per selezionare la modalità Fax, quindi premere <sup>i</sup>≡ Menu.
- 2. Premere  $\triangle$  o  $\nabla$  per selezionare **7.Maintenance** (Manutenzione), quindi premere **OK**.

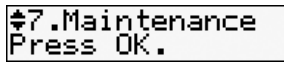

3. Premere  $\triangle$  o  $\nabla$  per selezionare **11.Country/Region** (Paese/Area), quindi premere **OK**.

- 4. Per cambiare l'area geografica, utilizzare i pulsanti  $\triangle$  o  $\nabla$  fino a selezionare l'area desiderata.
- 5. Premere **OK**. Viene visualizzata una schermata informativa.
- 6. Premere **1** (corrispondente a Sì) sul tastierino numerico per selezionare un'altra area geografica.

#### **Nota**

Quando si modifica l'area geografica, vengono ripristinate le impostazioni fax predefinite.

7. Premere  $\equiv$  **Menu** per tornare alla prima schermata in modalità Fax.

### *Cambio della modalità di ricezione*

Quando è collegato un telefono con segreteria telefonica, è possibile impostare il tempo di risposta per il telefono e per il prodotto; la connessione viene effettuata dopo l'effettiva risposta del fax o del chiamante. Se si tratta di un fax, è possibile impostare il prodotto sulla ricezione automatica.

#### **Nota**

In base all'area geografica, l'impostazione **Rings to Answer** (Squilli Risposta) potrebbe non essere disponibile.

- 1. Premere **& Mode** [Copy/Fax] per selezionare la modalità Fax, quindi premere x **Menu**.
- 2. Premere **▲** o ▼ per selezionare **5.Fax Setting** (Impost. fax), quindi premere **OK**.
- 3. Premere  $\triangle$  o  $\nabla$  per selezionare **5.Communication** (Comunicazione), quindi premere **OK**.
- 4. Premere  $\triangle$  o  $\nabla$  per selezionare **4. Rings to Answer** (Squilli Risposta), quindi premere **OK**.

#### **Nota**

L'impostazione **5. Rings to Answer** (Squilli Risposta) viene visualizzata in base all'area geografica.

- 5. Premere  $\triangle$  o  $\nabla$  per impostare il numero di squilli prima della risposta, quindi premere **OK**.
- 6. Accertarsi che la segreteria telefonica sia impostata su un numero di squilli inferiore rispetto all'impostazione **Rings to Answer** (Squilli Risposta).
- 7. Per informazioni, consultare la documentazione del telefono stesso.
- 8. Premere *Quto* [Auto Answer/Space] e attivare la modalità Auto Answer (Risposta automatica).
- 9. Premere **OK**.
- 10. Premere  $\equiv$  **Menu** per tornare alla prima schermata in modalità Fax.

Ad esempio, usare la seguente procedura se **Rings to Answer** (Squilli Risposta) è impostato su cinque e la segreteria telefonica su quattro.

#### **Quando si risponde al telefono prima del quarto squillo, o quando la segreteria telefonica risponde al quarto squillo**

Se la chiamata proviene da un fax, questo viene automaticamente connesso al prodotto e ha inizio la ricezione del fax.

Se la chiamata proviene da un chiamante, il telefono può essere usato normalmente oppure il chiamante può lasciare un messaggio nella segreteria telefonica.

#### **Se si arriva al quinto squillo quando il telefono collegato non è dotato di segreteria telefonica, oppure la segreteria telefonica è spenta**

Il prodotto effettua la connessione alla linea telefonica. Se la chiamata proviene da un fax, il prodotto riceve la chiamata e ha inizio la ricezione del fax.

Il prodotto effettua la connessione alla linea telefonica. Se la chiamata proviene da un chiamante, il prodotto entra ugualmente in modalità fax.

#### **Nota**

- ❏ All'avvio della ricezione automatica di un fax, la linea telefonica viene passata dal telefono al prodotto e il telefono risulta quindi disconnesso. Durante la ricezione di un fax, agganciare il telefono e attendere il completamento dell'operazione.
- ❏ Se la modalità Auto Answer (Risposta automatica) è disattivata, è possibile ricevere il fax manualmente sollevando il ricevitore. (<sup>→</sup> ["Ricezione manuale di fax" a pagina 12](#page-11-1))

❏ In base all'area geografica, l'impostazione **Rings to Answer** (Squilli Risposta) potrebbe non essere disponibile.

### <span id="page-5-0"></span>*Utilizzo del pulsanti del pannello di controllo in modalità Fax*

Per l'inserimento di numeri e caratteri in modalità Fax, è possibile usare i seguenti pulsanti e i tasti numerici.

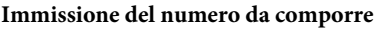

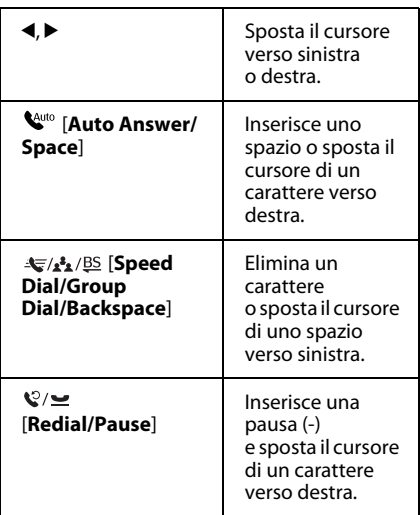

#### **Immissione di caratteri**

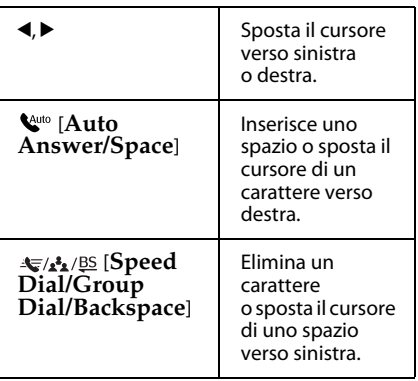

## *Creazione dei dati di intestazione*

Prima di inviare o ricevere fax, è possibile creare un'intestazione fax, impostando ad esempio il proprio numero di telefono o il proprio nome.

#### **Immissione dei dati di intestazione**

- 1. Premere **Mode** [**Copy/Fax**] per selezionare la modalità Fax, quindi premere <sup> $\chi$ </sup>≡ Menu.
- 2. Premere **▲** o ▼ per selezionare **5.Fax Setting** (Impost. fax), quindi premere **OK**.

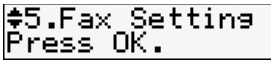

- 3. Premere ▲ o ▼ per selezionare **6.Header** (Intest.), quindi premere **OK**.
- 4. Selezionare **1.Fax Header** (Intest. Fax), quindi premere **OK**. Viene visualizzata la schermata per l'immissione dei dati dell'intestazione.

Fax Header

- 5. Per specificare i dati dell'intestazione, usare il tastierino numerico e i pulsanti del pannello di controllo (& ["Utilizzo del](#page-5-0)  [pulsanti del pannello di controllo in](#page-5-0)  [modalità Fax" a pagina 6](#page-5-0)). È possibile immettere fino a un massimo di 40 caratteri.
- 6. Premere **OK**. Si tornerà alla schermata **1.Fax Header** (Intest. Fax).

#### **Impostazione del proprio numero telefonico**

Dopo aver inserito i dati di intestazione, è possibile impostare o modificare le impostazioni del numero di telefono.

1. Premere ▼ dopo avere selezionato 2.Your **Phone Number** (Nr. telefono) dal menu Header (Intest.) e quindi premere **OK**. Viene visualizzata la schermata per l'immissione del numero di telefono.

Your Phone Numbel

2. Per immettere il numero telefonico, usare il tastierino numerico e i pulsanti del pannello di controllo (→ "Utilizzo del [pulsanti del pannello di controllo in](#page-5-0)  [modalità Fax" a pagina 6\)](#page-5-0). È possibile immettere fino a un massimo di 20 cifre.

#### **Nota**

Per l'inserimento del numero telefonico, il tasto "\*" non funziona e il tasto "#" funziona come un tasto "+" (per numeri internazionali).

- 3. Premere **OK**. Si tornerà alla schermata **2.Your Phone Number** (Nr. telefono).
- 4. Premere  $\equiv$  **Menu** per tornare alla prima schermata in modalità Fax.

#### **Impostazione della data e dell'ora**

Se non è ancora stata impostata la data o l'ora o se si desidera modificare le impostazioni, è possibile farlo utilizzando il menu Maintenance (Manutenzione).

- 1. Premere **&** Mode [Copy/Fax] per selezionare la modalità Fax, quindi premere <sup>∠</sup>≡ Menu.
- 2. Premere  $\triangle$  o  $\nabla$  per selezionare **7.Maintenance** (Manutenzione), quindi premere **OK**.
- 3. Premere  $\triangle$  o  $\nabla$  per selezionare **9.Date/Time** (Data/Ora), quindi premere **OK**.

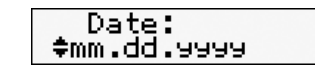

- 4. Premere  $\triangle$  o  $\nabla$  per selezionare il tipo di data, quindi premere **OK**.
- 5. Per modificare la data, servirsi del tastierino numerico, quindi premere **OK**.
- 6. Premere  $\triangle$  o  $\nabla$  per impostare la visualizzazione dell'ora su 12 o 24 ore, quindi premere **OK**.
- 7. Per modificare l'ora, servirsi del tastierino numerico.
- 8. Se è stato selezionato 12h, utilizzare i pulsanti  $\triangle$  o  $\nabla$  per selezionare AM o PM.
- 9. Premere **OK**. Si tornerà alla schermata **9.Date/Time** (Data/Ora).
- 10. Premere  $\equiv$  **Menu** per tornare alla prima schermata in modalità Fax.

#### **Nota**

Per selezionare l'ora legale, impostare **Daylight Saving Time** (Tempo risparmio diurno) su **On**.

### *Impostazione dell'elenco dei numeri rapidi*

È possibile creare un elenco di numeri rapidi contenente fino a 60 numeri di fax, che potranno essere richiamati rapidamente per l'invio di un fax. È inoltre possibile aggiungere nomi con cui identificare i vari destinatari e stampare l'elenco dei numeri rapidi.

#### **Creazione di un nuovo elenco di numeri rapidi**

- 1. Premere % Mode [Copy/Fax] per selezionare la modalità Fax, quindi premere <sup> $\chi$ </sup>≡ Menu.
- 2. Premere ▲ o ▼ per selezionare **5.Fax Setting** (Impost. fax), quindi premere **OK**.

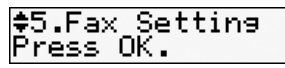

- 3. Premere **▲** o ▼ per selezionare 2.Speed **Dial Setup** (Setup nr. rapido), quindi premere **OK**.
- 4. Selezionare **1.Create** (Crea), quindi premere **OK**. Vengono visualizzati i numeri disponibili per le voci dei numeri rapidi.

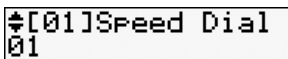

- 5. Selezionare o digitare il numero rapido da registrare. È possibile registrare fino a un massimo di 60 voci.
- 6. Premere **OK**.
- 7. Per immettere il numero di telefono, utilizzare il tastierino numerico e i pulsanti del pannello di controllo (♥ "Utilizzo del [pulsanti del pannello di controllo in](#page-5-0)  [modalità Fax" a pagina 6\)](#page-5-0). È possibile immettere fino a un massimo di 64 cifre.
- 8. Premere **OK**.
- 9. Per specificare il nome del destinatario associato al numero rapido, usare il tastierino numerico e i pulsanti del pannello di controllo (→ "Utilizzo del [pulsanti del pannello di controllo in](#page-5-0)  [modalità Fax" a pagina 6](#page-5-0)). È possibile immettere fino a un massimo di 30 caratteri.
- 10.Premere **OK**. Si tornerà alla schermata **1.Create** (Crea).
- 11.Per aggiungere un'altra voce di numero rapido, premere **OK** e ripetere i passaggi da  $5a 10$
- 12. Premere  $\equiv$  **Menu** per tornare alla prima schermata in modalità Fax.

#### **Modifica di una voce di numero rapido**

1. Selezionare **2.Edit** (Mod.) dal menu Speed Dial Setup (Setup nr. rapido), quindi premere **OK**. Vengono visualizzati i numeri rapidi registrati.

#[01]Speed Dial 101 XXX

- 2. Selezionare o digitare il numero rapido da modificare, quindi premere **OK**.
- 3. Per modificare il numero telefonico, usare il tastierino numerico e i pulsanti del pannello di controllo (& ["Utilizzo del](#page-5-0)  [pulsanti del pannello di controllo in](#page-5-0)  [modalità Fax" a pagina 6](#page-5-0)).
- 4. Premere **OK**.
- 5. Per modificare il nome del destinatario associato al numero rapido, usare il tastierino numerico e i pulsanti del pannello di controllo (→ "Utilizzo del [pulsanti del pannello di controllo in](#page-5-0)  [modalità Fax" a pagina 6](#page-5-0)).
- 6. Premere **OK**. Si tornerà alla schermata **2.Edit** (Mod.).
- 7. Premere  $\equiv$  **Menu** per tornare alla prima schermata in modalità Fax.

### **Eliminazione di una voce di numero rapido**

1. Selezionare **3.Delete** (Elimina) dal menu Speed Dial Setup (Setup nr. rapido), quindi premere **OK**. Vengono visualizzati i numeri rapidi registrati.

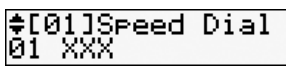

- 2. Selezionare o digitare il numero rapido da eliminare, quindi premere **OK**.
- 3. Viene visualizzata una schermata di conferma. Premere **1** (corrispondente a Sì) per eliminare la voce oppure **2** (corrispondente a No) per annullare l'operazione.
- 4. Premere  $\equiv$  **Menu** per tornare alla prima schermata in modalità Fax.

## *Impostazione dell'elenco di composizione gruppo*

L'elenco di composizione gruppo consente di inviare lo stesso fax a diversi numeri.

Prima di creare una voce di composizione gruppo, è necessario registrare un numero di fax come voce di numero rapido.

È possibile registrare fino a un massimo di 60 voci associate a numeri rapidi e composizioni gruppo.

#### **Creazione di un nuovo elenco di composizioni gruppo**

- 1. Premere **& Mode** [Copy/Fax] per selezionare la modalità Fax, quindi premere <sup>i</sup>≡ Menu.
- 2. Premere **▲** o ▼ per selezionare **5.Fax Setting** (Impost. fax), quindi premere **OK**.
- 3. Premere **▲** o ▼ per selezionare **3.Group Dial Setup** (Imp. Comp. Gruppo), quindi premere **OK**.
- 4. Selezionare **1.Create** (Crea), quindi premere **OK**. Vengono visualizzati i numeri disponibili per le voci di composizione gruppo.

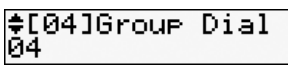

- 5. Selezionare o digitare il numero di composizione gruppo da registrare.
- 6. Premere **OK**. Sul display verrà visualizzato **Enter Name** (Imm. nome).
- 7. Immettere il nome della voce di composizione gruppo (massimo 30 caratteri) utilizzando il tastierino numerico. Utilizzare i tasti numerici per immettere lettere dalla A alla Z (maiuscole o minuscole), numeri da 0 a 9 e vari simboli.
- 8. Premere **OK**.
- 9. Selezionare o digitare il numero rapido da registrare nell'elenco di composizione gruppo.
- 10. Premere  $*$  per aggiungere il numero rapido alla composizione gruppo.

#### **Nota**

Premere di nuovo \* per annullare l'aggiunta del numero rapido selezionato.

- 11.Ripetere i passaggi 9 e 10 per aggiungere altri numeri rapidi all'elenco di composizione gruppo. È possibile registrare fino a un massimo di 30 numeri rapidi in una composizione gruppo.
- 12.Premere **OK** per terminare la creazione dell'elenco di composizione gruppo.
- 13. Premere  $\equiv$  **Menu** per tornare alla prima schermata in modalità Fax.

#### **Modifica di una voce di composizione gruppo**

- 1. Selezionare **2.Edit** (Mod.) dal menu Group Dial Setup (Imp. Comp. Gruppo), quindi premere **OK**. Vengono visualizzati i numeri disponibili per le voci di composizione gruppo.
- 2. Selezionare o digitare il numero di composizione gruppo da modificare.
- 3. Per modificare l'elenco di composizione gruppo, ripetere i passaggi da 6 a 13 della precedente sezione.

#### **Eliminazione di una voce di composizione gruppo**

1. Selezionare **3.Delete** (Elimina) dal menu Group Dial Setup (Imp. Comp. Gruppo), quindi premere **OK**. Vengono visualizzati i numeri disponibili per le voci di composizione gruppo.

- 2. Selezionare o digitare il numero di composizione gruppo da eliminare, quindi premere **OK**.
- 3. Viene visualizzata una schermata di conferma. Premere **1** (corrispondente a Sì) per eliminare la voce oppure **2** (corrispondente a No) per annullare l'operazione.
- 4. Premere  $\equiv$  **Menu** per tornare alla prima schermata in modalità Fax.

## <span id="page-9-1"></span><span id="page-9-0"></span>**Gestione degli originali**

Per l'invio di fax, è possibile selezionare l'alimentatore documenti automatico o il piano di lettura. Per informazioni, vedere "Posizionamento degli originali nell'alimentatore documenti automatico" e "Posizionamento degli originali sul piano di lettura" nella *Guida d'uso generale*.

## <span id="page-9-2"></span>**Gestione della carta**

Prima di ricevere un fax, caricare carta comune in formato A4 nell'alimentatore. Per informazioni, vedere "Caricamento della carta" nella *Guida d'uso generale*. Assicurarsi inoltre che l'opzione Auto Reduction (Autoriduzione) sia impostata su **On** (→ "Selezione delle [impostazioni di invio/ricezione" a pagina 13\)](#page-12-0).

#### **Nota**

Se le pagine fax in arrivo sono più grandi del formato carta A4, la dimensione del fax viene ridotta in modo da fare rientrare una o più pagine su un singolo foglio, in base all'impostazione selezionata per Auto Reduction (Autoriduzione).

## <span id="page-9-3"></span>**Invio di fax**

Prima di inviare un fax, collocare l'originale nell'alimentatore documenti automatico o sul piano di lettura. Quindi, per inviare il fax, immettere un numero di fax, ricomporre il precedente numero di fax o selezionare una voce dall'elenco di numeri rapidi.

### <span id="page-9-4"></span>*Immissione o ricomposizione di un numero di fax*

- 1. Premere  $\mathscr{C}$  Mode [Copy/Fax] per selezionare la modalità Fax.
- 2. Per immettere il numero di fax, servirsi del tastierino numerico. È possibile immettere fino a un massimo di 64 cifre.

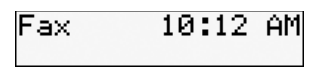

Per ricomporre l'ultimo numero fax utilizzato, invece di immettere il numero è sufficiente premere [**Redial/Pause**]. L'ultimo numero fax composto viene visualizzato sul display LCD.

- 3. Premere  $\bullet \otimes [\text{B\&W}]$  o 0000  $\otimes [\text{Color}].$ **Nota**
	- ❏ Poiché i fax a colori non vengono registrati nella memoria, la stampante compone il numero di fax e invia il documento in tempo reale.
	- ❏ Se il fax del destinatario è in grado di stampare solo in bianco e nero, i dati del fax vengono automaticamente inviati in bianco e nero, a prescindere dalla selezione di **Color** o **B&W**.
	- ❏ In qualsiasi momento è possibile annullare l'invio del fax premendo y **Stop/Clear**.
- 4. Se si utilizza il piano di lettura, dopo la scansione dell'originale viene visualizzata la seguente schermata.

## Send another <del>pas</del><br>1:Yes 2:No

Per inviare un'altra pagina, premere **1**, aprire il coperchio documenti, rimuovere il primo originale, inserire l'originale successivo, quindi chiudere il coperchio documenti. Premere **OK** per inviare per fax la pagina successiva. Ripetere questi passaggi per inviare eventuali altre pagine.

Se non occorre inviare altre pagine, premere **2** (corrispondente a No).

#### **Nota**

- ❏ Se il numero di fax risulta occupato o se si verifica un problema di connessione, viene visualizzata una schermata informativa di ricomposizione e dopo un minuto il numero viene nuovamente composto. Attendere che venga effettuata la ricomposizione automatica, oppure premere [**Redial/Pause**] durante il periodo di attesa per la ricomposizione per ricomporre il numero immediatamente.
- ❏ I documenti di cui è stata eseguita la scansione fino a questo momento verranno trasmessi dopo 20 secondi.

## *Numeri di fax rapidi o di composizione gruppo*

- 1. Premere **& Mode** [Copy/Fax] per selezionare la modalità Fax.
- 2. Premere  $\frac{1}{\sqrt{2}}$ /BS [Speed Dial/Group **Dial/Backspace**]. Verrà visualizzata la prima voce di numero rapido o di composizione gruppo dell'elenco.
- 3. Per inviare il fax alla prima voce di numero rapido o di composizione gruppo, premere **OK**.

Per selezionare una voce di numero rapido o di composizione gruppo diversa, premere **A** o  $\blacktriangledown$  per visualizzare la voce desiderata oppure premere il tasto numerico corrispondente a tale voce.

4. Per inviare il fax, ripetere i passaggi 3 e 4 della precedente sezione.

#### **Nota**

Se si utilizza l'elenco di composizione gruppo, è disponibile solo la modalità B&W.

#### *Composizione rapida di numeri di fax*

I tasti di composizione rapida consentono di accedere velocemente alle voci da 1 a 5 dell'elenco di numeri rapidi o composizione gruppo. Questi tasti sono disponibili in modalità Copy/Fax.

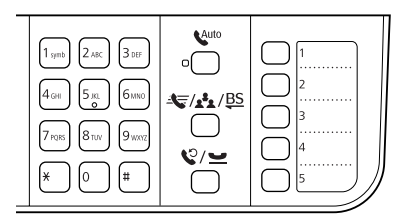

- 1. Premere un tasto di composizione rapida per selezionare la voce di numero rapido o di composizione gruppo desiderata.
- 2. Eseguire i passaggi 3 e 4 della sezione Immissione o ricomposizione di un numero di fax  $\left( \blacklozenge$  "Immissione o [ricomposizione di un numero di fax" a](#page-9-4)  [pagina 10](#page-9-4)).

#### **Nota**

Se si utilizza l'elenco di composizione gruppo, è disponibile solo la modalità B&W.

## *Trasmissione di fax*

La trasmissione di fax consente di inviare lo stesso fax a diversi numeri utilizzando numeri rapidi o composizioni gruppo, utilizzando la ricomposizione automatica o immettendo un numero di telefono. È possibile inviare lo stesso fax a un massimo di 30 numeri di telefono.

- 1. Premere **&** Mode [Copy/Fax] per selezionare la modalità Fax.
- 2. Immettere un numero di fax utilizzando una voce di numero rapido o di composizione gruppo, un tasto di composizione rapida o la ricomposizione automatica oppure immettere il numero direttamente tramite il tastierino numerico.
- 3. Premere **OK**. Viene visualizzata la schermata seguente:

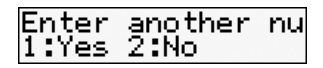

- 4. Premere il tasto **1** (corrispondente a Sì) per aggiungere un altro numero, quindi ripetere i passaggi 2 e 3. Se non occorre aggiungere un altro numero di fax, premere **2**.
- 5. Eseguire i passaggi 3 e 4 descritti nella sezione ["Immissione o ricomposizione di](#page-9-4)  [un numero di fax" a pagina 10.](#page-9-4)

#### **Nota**

Se si utilizza l'elenco di composizione gruppo, è disponibile solo la modalità B&W.

## *Trasmissione con timer*

È possibile impostare l'ora di invio del fax.

- 1. Eseguire i passaggi da 1 a 2 della sezione Immissione o ricomposizione di un numero di fax (→ "Immissione o [ricomposizione di un numero di fax" a](#page-9-4)  [pagina 10](#page-9-4)). Per selezionare i numeri di fax è inoltre possibile utilizzare gli elenchi di numeri rapidi o composizioni gruppo o i tasti di composizione rapida.
- 2. Premere  $\equiv$  **Menu**, premere  $\triangle$  o  $\nabla$  per selezionare **3.Delayed Fax** (Fax posticipato), quindi premere **OK**.
- 3. Premere  $\triangle$  o  $\nabla$  per selezionare **On**, quindi  $premere$ .

4. Impostare l'ora di invio del fax, quindi premere **OK**.

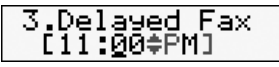

- 5. Premere  $\equiv$  **Menu** per tornare alla prima schermata in modalità Fax.
- 6. Premere  $\bullet \otimes$  [**B&W**].

#### **Nota**

La modalità a colori non è disponibile per la trasmissione con timer.

Una volta effettuata la scansione del documento, il fax viene trasmesso all'ora specificata.

#### **Nota**

In qualsiasi momento è possibile annullare l'invio del fax premendo @ Stop/Clear.

## *Invio di fax dal telefono collegato*

Se al prodotto è collegato un telefono, è possibile inviare i dati fax dopo l'avvenuta connessione.

- 1. Collocare l'originale nell'alimentatore documenti automatico o sul piano di lettura.
- 2. Comporre il numero dal telefono collegato alla stampante. Viene visualizzata la schermata seguente:

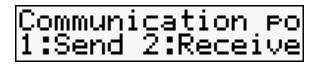

- 3. Premere il tasto **1** per effettuare l'invio.
- 4. Eseguire i passaggi 3 e 4 della sezione Invio  $di$  un fax  $(\rightarrow$  "Immissione o ricomposizione" [di un numero di fax" a pagina 10](#page-9-4)).
- 5. Agganciare il telefono.

#### **Nota**

In qualsiasi momento è possibile annullare l'invio del fax premendo  $\otimes$  **Stop/Clear.** 

## <span id="page-11-0"></span>**Ricezione di fax**

È possibile ricevere fax in tre modi.

## *Ricezione automatica di fax*

Quando è in modalità Auto Answer (Risposta automatica), il prodotto riceve e stampa automaticamente i fax.

- 1. Caricare carta comune in formato A4 nell'alimentatore.
- 2. Premere  $\mathbb{V}^{\text{m}}$  [Auto Answer/Space] e attivare la modalità Auto Answer (Risposta automatica).

## <span id="page-11-1"></span>*Ricezione manuale di fax*

Se al prodotto è collegato un telefono e la modalità Auto Answer (Risposta automatica) è disattivata, è possibile ricevere i dati fax dopo l'avvenuta connessione.

- 1. Caricare carta comune in formato A4 nell'alimentatore.
- 2. Quando il telefono squilla, sollevare il telefono collegato alla stampante. Viene visualizzata la schermata seguente:

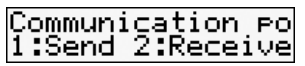

- 3. Premere il tasto **2**.
- 4. Per ricevere il fax, premere **1**.
- 5. Quando compare la precedente schermata, riagganciare il telefono.
- 6. Premere **OK** per stampare il fax dopo la ricezione dei dati.

## *Ricezione di fax dal servizio informazioni fax [Poll to Receive, (Polling)]*

Questa funzione viene utilizzata per raccogliere le informazioni registrate sul fax di un altro utente. È disponibile solo quando si utilizza il servizio informazioni fax.

- 1. Caricare carta comune in formato A4 nell'alimentatore.
- 2. Premere **& Mode** [Copy/Fax] per selezionare la modalità Fax, quindi premere x **Menu**.
- 3. Premere ▲ o ▼ per selezionare 4.Fax Mode (Modo fax), quindi premere **OK**.
- 4. Premere **▲** o ▼ per selezionare **Poll to Receive** (Polling), quindi premere **OK**.
- 5. Premere *i*≡ Menu. Viene visualizzata la schermata seguente:

**Receive From** 

- 6. Immettere il numero dell'altro fax.
- 7. Premere  $\otimes$  [B&W] o  $\otimes$  0000 [Color] per avviare la trasmissione.

## <span id="page-12-1"></span><span id="page-12-0"></span>**Selezione delle impostazioni di invio/ricezione**

Il prodotto è impostato in modo da inviare e ricevere fax in base alle seguenti impostazioni predefinite.

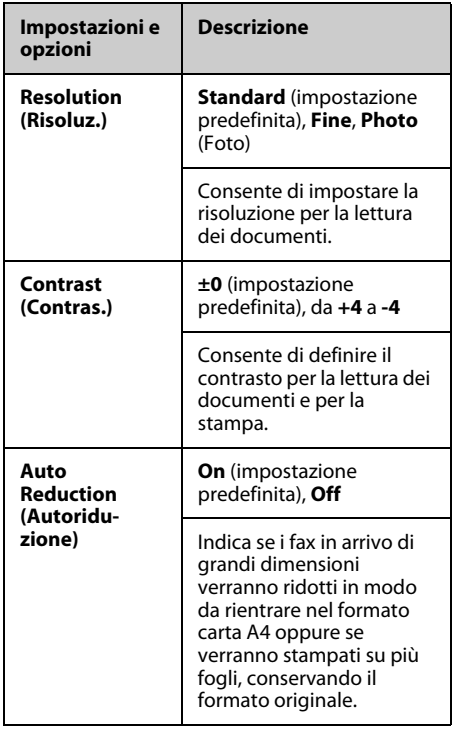

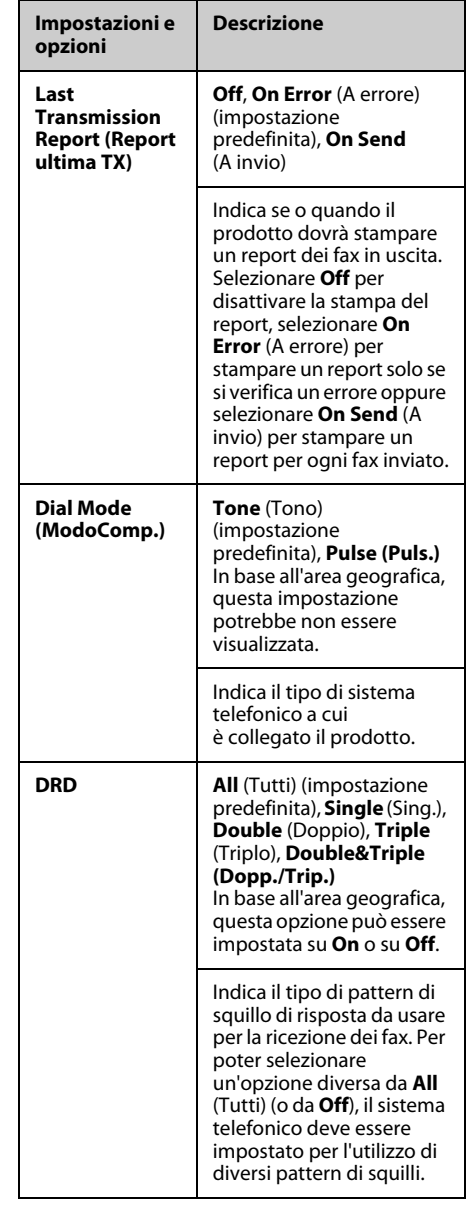

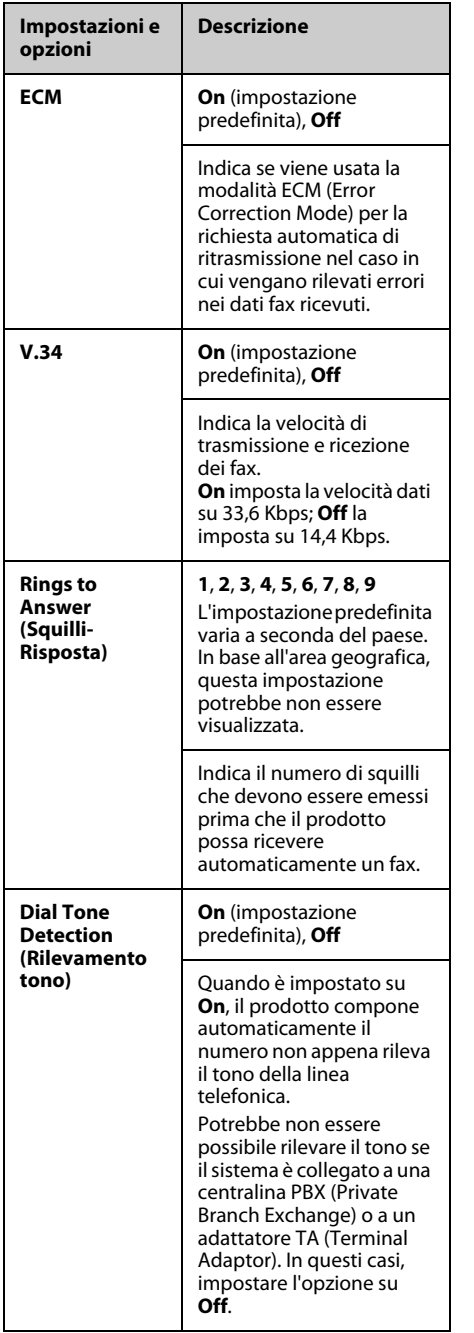

## <span id="page-13-0"></span>**Stampa di report**

- 1. Caricare carta comune nell'alimentatore.
- 2. Premere **& Mode** [Copy/Fax] per selezionare la modalità Fax, quindi premere <sup>i</sup>≡ Menu.
- 3. Premere ▲ o ▼ per selezionare **5.Fax Setting** (Impost. fax), quindi premere **OK**.
- 4. Assicurarsi che sia selezionata l'opzione **1.Print Report** (Report stampa), quindi premere **OK**.
- 5. Premere  $\triangle$  o  $\nabla$  per visualizzare una delle seguenti opzioni:
	- ❏ 1.Fax Log (Log fax)
	- ❏ 2.Last Transmission (Ultima TX)
	- ❏ 3.Speed Dial List (Nr. rapido)
	- ❏ 4.Group Dial List (Comp. gruppo)
	- ❏ 5.Reprint Faxes (Ristampa fax)
	- ❏ 6.Protocol Trace (Traccia protc.)
- 6. Se si seleziona un'opzione diversa da **1.Fax Log** (Log fax), andare al passaggio 7. Se si seleziona **1.Fax Log** (Log fax), premere **OK** e quindi di nuovo **OK**.
- 7. Premere  $\bullet \otimes$  [B&W] o 0000  $\otimes$  [Color] per stampare il report selezionato.
- 8. Premere  $\equiv$ **Menu** per tornare alla prima schermata in modalità Fax.

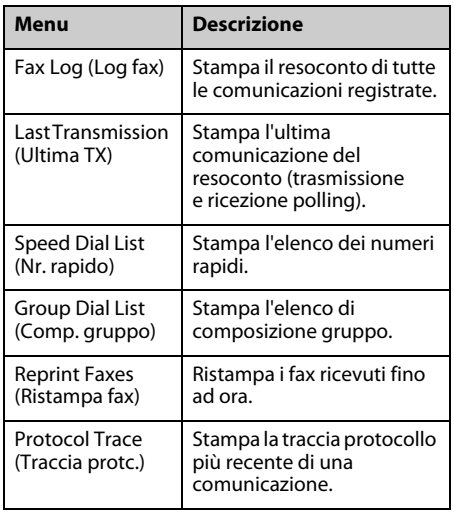

<span id="page-14-0"></span>Per istruzioni sull'uso della stampante con un computer, vedere la *Guida d'uso generale* o la *Guida utente* in linea.

## <span id="page-14-1"></span>**Messaggi di errore**

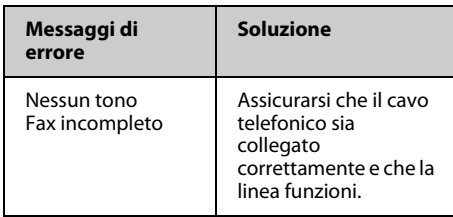

## <span id="page-14-2"></span>**Problemi e soluzioni**

## *Problemi della funzione fax*

- ❏ In caso di problemi nell'invio di un fax, verificare che il cavo del telefono sia collegato correttamente; verificare inoltre che la linea telefonica funzioni, collegandovi un apparecchio telefonico. Controllare inoltre che il fax del destinatario sia acceso e funzionante.
- ❏ In caso di problemi nella ricezione di un fax, verificare che la carta sia caricata correttamente, che il cavo del telefono sia collegato e che la linea telefonica funzioni.
- ❏ Se l'apparecchio è collegato a una linea telefonica DSL, occorre utilizzare l'apposito filtro DSL, in assenza del quale non sarà possibile utilizzare le funzioni fax. Richiedere il filtro al proprio provider DSL.
- ❏ Se la linea telefonica è disturbata, disattivare l'impostazione **V.34** e riprovare a inviare il fax  $(\bigstar$  "Selezione delle [impostazioni di invio/ricezione" a pagina](#page-12-1)  [13](#page-12-1)). Se il problema persiste, disattivare l'impostazione **ECM** (Error Correction Mode) e riprovare a inviare il fax.

### *Restore Default Settings (Ripristino predefinite)*

- 1. Premere **% Mode** [Copy/Fax] per selezionare la modalità Fax, quindi premere <sup> $\chi$ </sup>≡ Menu.
- 2. Premere  $\triangle$  o  $\nabla$  per selezionare **6.Restore Default Settings** (Ripristino predefinite), quindi premere **OK**.
- 3. Premere  $\triangle$  o  $\nabla$  per visualizzare una delle seguenti opzioni:
	- ❏ 1.Reset Fax Send/Receive Settings (Ripristina impostazioni invio/ricezione Fax)
	- ❏ 2.Reset Fax Data Settings (Reset Impostazioni dati fax)
	- ❏ 3.Reset Settings, excluding Fax (Ripristina impostazioni, tranne Fax)
	- ❏ 4.Reset All Settings (Ripristina tutte le impostazioni)
- 4. Premere **OK** per ripristinare le impostazioni predefinite selezionate.
- 5. Premere **1** (corrispondente a Sì) per ripristinare le impostazioni predefinite.
- 6. Premere  $\equiv$  **Menu** per tornare alla prima schermata in modalità Fax.

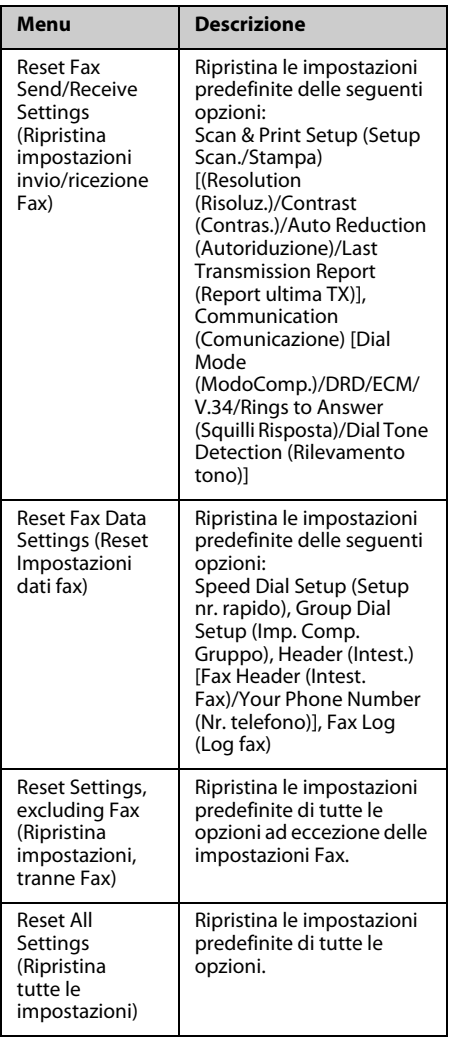

## <span id="page-16-1"></span><span id="page-16-0"></span>**Avvertenze importanti per la sicurezza**

Prima di utilizzare questa stampante, leggere e seguire queste avvertenze per la sicurezza:

- ❏ Utilizzare esclusivamente il cavo di alimentazione fornito con la stampante. L'utilizzo di un cavo diverso può causare incendi o scosse elettriche. Non utilizzare il cavo con altre apparecchiature.
- ❏ Assicurarsi che il cavo di alimentazione sia conforme a tutte le normative locali in materia di sicurezza.
- ❏ Utilizzare esclusivamente il tipo di alimentazione elettrica indicato sulla targhetta.
- ❏ Collocare la stampante in prossimità di una presa elettrica dalla quale sia possibile scollegare facilmente il cavo di alimentazione.
- ❏ Non danneggiare o sfilacciare il cavo di alimentazione.
- ❏ Assicurarsi che l'amperaggio totale dei dispositivi collegati non sia superiore a quello supportato dal cavo di prolunga o dalla presa a parete.
- ❏ Non collocare la stampante in luoghi polverosi o soggetti a brusche variazioni di temperatura o umidità, a urti o vibrazioni oppure esposti alla luce solare diretta.
- ❏ Non ostruire o coprire le aperture del telaio o inserire oggetti all'interno delle fessure.
- ❏ Collocare la stampante su una superficie piana e stabile che si estenda oltre la base della stampante in tutte le direzioni. Il prodotto non funzionerà correttamente se è in posizione inclinata. Assicurarsi inoltre che il retro della stampante sia a una distanza minima dal muro di 10 cm per garantire ventilazione sufficiente.
- ❏ Non aprire l'unità scanner mentre si effettua la copia, la stampa o la scansione.
- ❏ Non toccare il cavo piatto bianco all'interno della stampante.
- ❏ Non versare liquidi sulla stampante.
- ❏ Non utilizzare prodotti spray che contengano gas infiammabili all'interno o attorno alla stampante. Ciò può provocare rischi di incendio.
- ❏ Salvo laddove espressamente indicato nella documentazione, non tentare di effettuare interventi di manutenzione sulla stampante da soli.
- ❏ Se si verifica una delle seguenti condizioni, scollegare la stampante e rivolgersi al servizio di assistenza: il cavo o la spina di alimentazione è danneggiato; del liquido è entrato nella stampante; la stampante è caduta o il telaio è danneggiato; la stampante non funziona in modo normale o mostra evidenti peggioramenti nelle prestazioni.
- ❏ Nel conservare e trasportare la stampante, non inclinarla, non posizionarla su un lato e non capovolgerla; in caso contrario, si rischiano fuoriuscite dalle cartucce.
- ❏ Fare attenzione a non incastrare le dita durante la chiusura dell'unità scanner.
- ❏ Non premere con forza eccessiva sul piano di lettura documenti quando si posizionano gli originali.
- ❏ Inserire unicamente gli originali nell'alimentatore documenti automatico.

## *Avvertenze di sicurezza per apparecchiature telefoniche*

Durante l'utilizzo di apparecchiature telefoniche, seguire sempre le precauzioni di sicurezza di base al fine di ridurre il rischio di incendi, scosse elettriche e lesioni personali. Alcune precauzioni di base sono le seguenti:

- ❏ Non utilizzare il prodotto in prossimità di acqua.
- ❏ Evitare di usare un telefono durante un temporale. È infatti possibile, anche se raro, subire scosse elettriche da fulmini.
- ❏ Per segnalare perdite di gas, non utilizzare il telefono in prossimità della perdita stessa.
- ❏ Tenere questa guida a portata di mano per riferimento futuro.

#### **Per gli utenti europei:**

Con la presente, Seiko Epson Corporation dichiara che la presente apparecchiatura, modello C362A, è conforme ai requisiti essenziali e alle altre disposizioni previste dalla Direttiva 1999/5/EC.

Per uso solo in: Regno Unito, Irlanda, Germania, Francia, Spagna, Portogallo, Italia, Austria, Svizzera, Belgio, Paesi Bassi, Lussemburgo, Danimarca, Finlandia, Norvegia, Svezia, Polonia, Ungheria, Repubblica Ceca, Slovacchia, Lettonia, Lituania, Estonia, Slovenia, Grecia, Romania, Bulgaria.

#### **Per gli utenti della Nuova Zelanda:**

Avviso generale

La concessione del permesso "Telepermit" per un articolo di apparecchiatura telefonica indica unicamente che Telecom conferma che l'articolo in questione sia conforme con le condizioni minime richieste per la connessione alla propria rete. Non implica alcuna raccomandazione del prodotto da parte di Telecom, né fornisce alcuna sorta di garanzia. In particolare, non fornisce alcuna garanzia che l'articolo funzioni correttamente in tutti i rispetti con un altro articolo di apparecchiatura con certificazione "Telepermit" di diversa marca o modello, né

implica in alcun modo che l'articolo sia compatibile con tutti i servizi di rete Telecom.

## <span id="page-17-0"></span>**Informazioni personali registrate nella memoria**

La stampante consente di registrare nella memoria nomi e numeri telefonici, che vengono salvati anche quando la stampante è spenta.

Si consiglia di usare la seguente procedura per cancellare i dati in memoria prima di cedere la propria stampante a terzi o di rottamarla.

## *Cancellazione della memoria*

- 1. Premere **Mode** [**Copy/Fax**] per selezionare la modalità Fax, quindi premere <sup> $\chi$ </sup>≡ Menu.
- 2. Premere **△** o ▼ per selezionare **6.Restore Default Settings** (Ripristino predefinite), quindi premere **OK**.

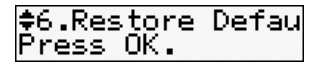

3. Premere **▲** o ▼ per selezionare 4.Reset All **Settings** (Ripristina tutte le impostazioni), quindi premere **OK**.

4. Premere **1** (corrispondente a Sì) per ripristinare tutte le impostazioni.

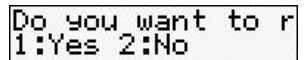

Tutti i dati registrati nella memoria vengono cancellati.

## <span id="page-18-0"></span>**Elenco delle voci del menu Fax**

Impostazioni della modalità Fax e del menu Fax

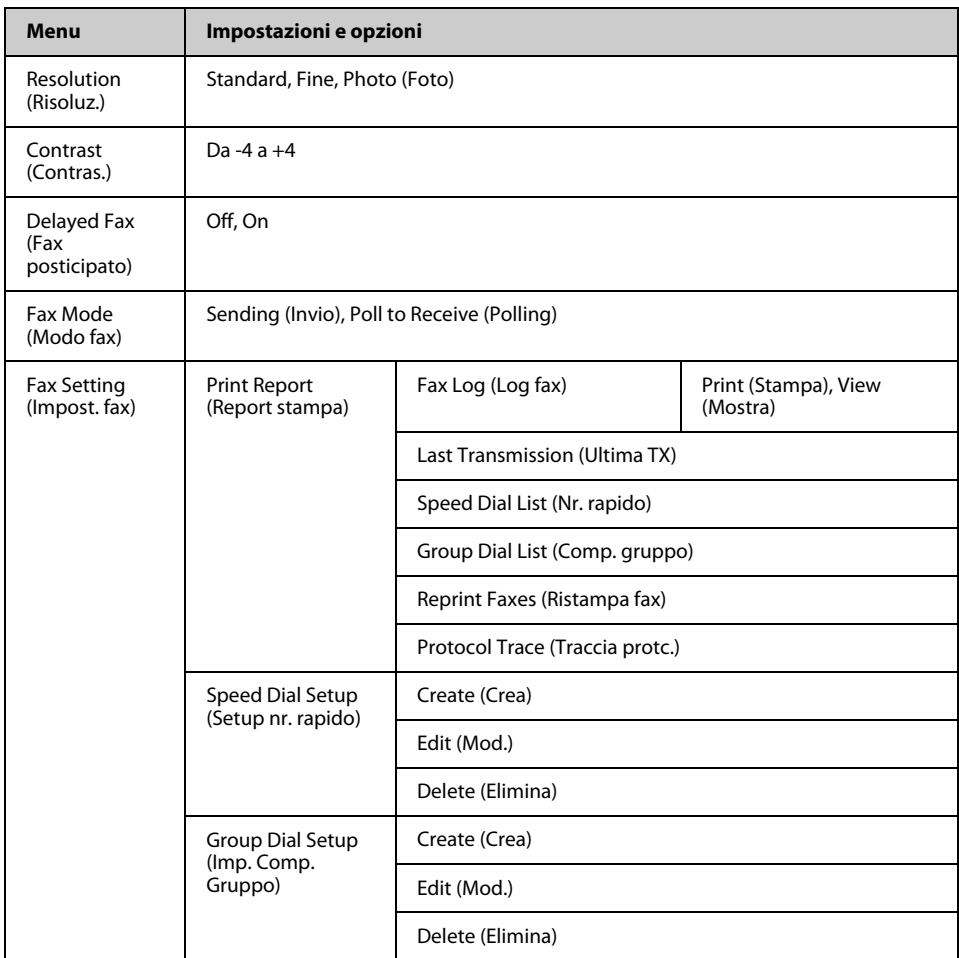

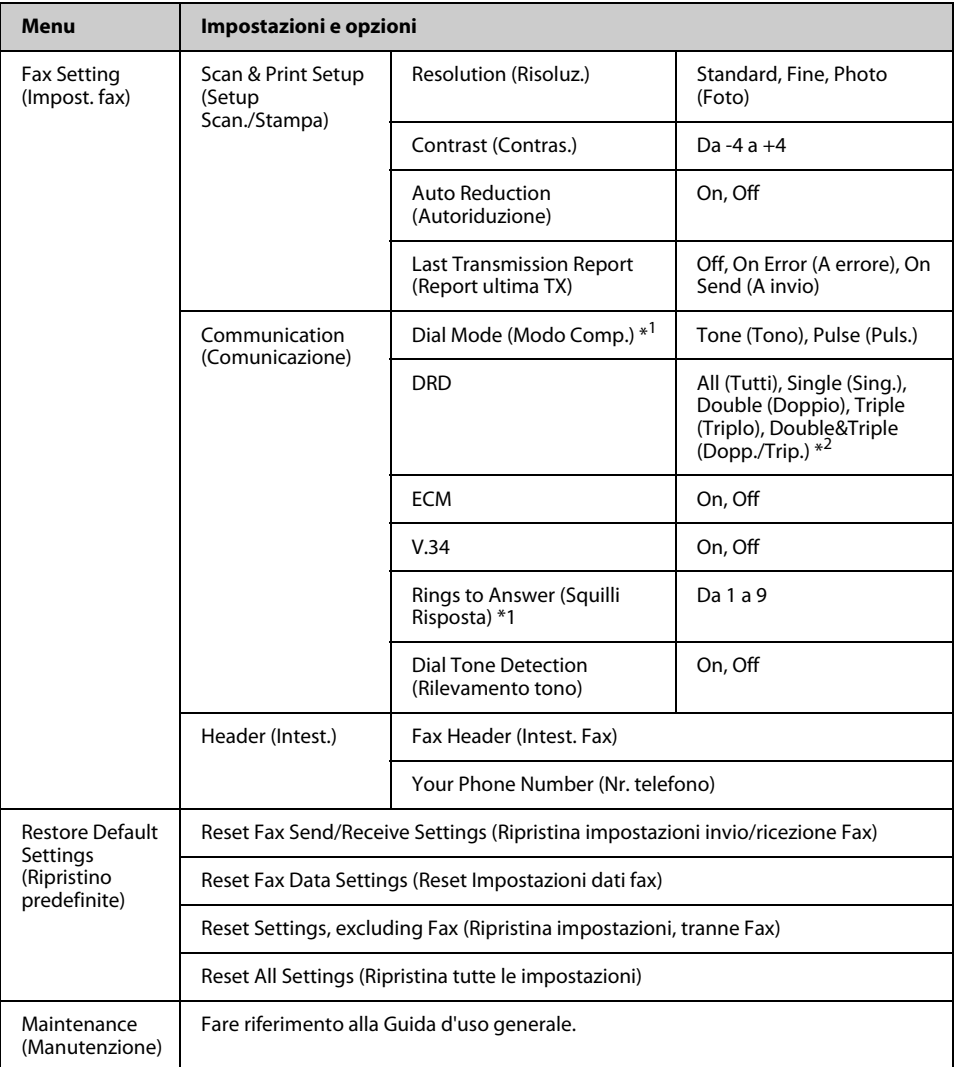

\*1 In base all'area geografica, questa impostazione potrebbe non essere visualizzata.

\*2 Questa opzione è impostata su **On** o su **Off** a seconda dell'area geografica.

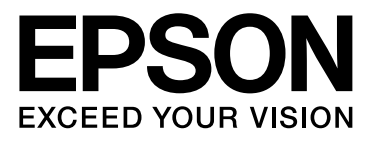

Copyright © 2008 Seiko Epson Corporation. All rights reserved.